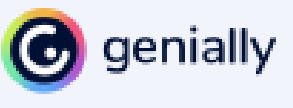

Après avoir créé un compte et l'avoir validé dans votre messagerie.

# Tableau de bord

Vous accéder au tableau de bord du logiciel avec les différentes productions possibles.

#### Que pouvez-vous créer avec Genially

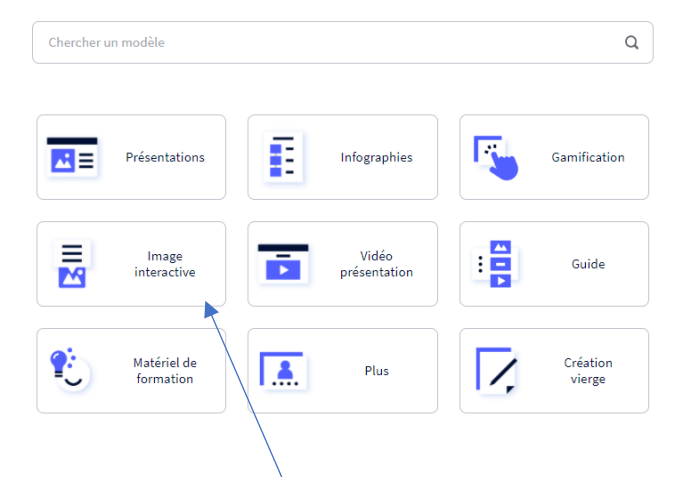

## Création d'une image interactive

L'image interactive permet de présenter un produit, une entreprise, en affichant des zones de textes, des images complémentaires, des vidéos, lors du passage de la souris. Cette image n'est pas statique, l'utilisateur peut agir dessus. Elle peut être installée sur les réseaux sociaux, les sites et partager sous forme de lien de consultation.

Cliquez sur **Image interactive** puis sur l'icône **Image**, sélectionnez l'image de base sur laquelle vous allez mettre les différents marqueurs.

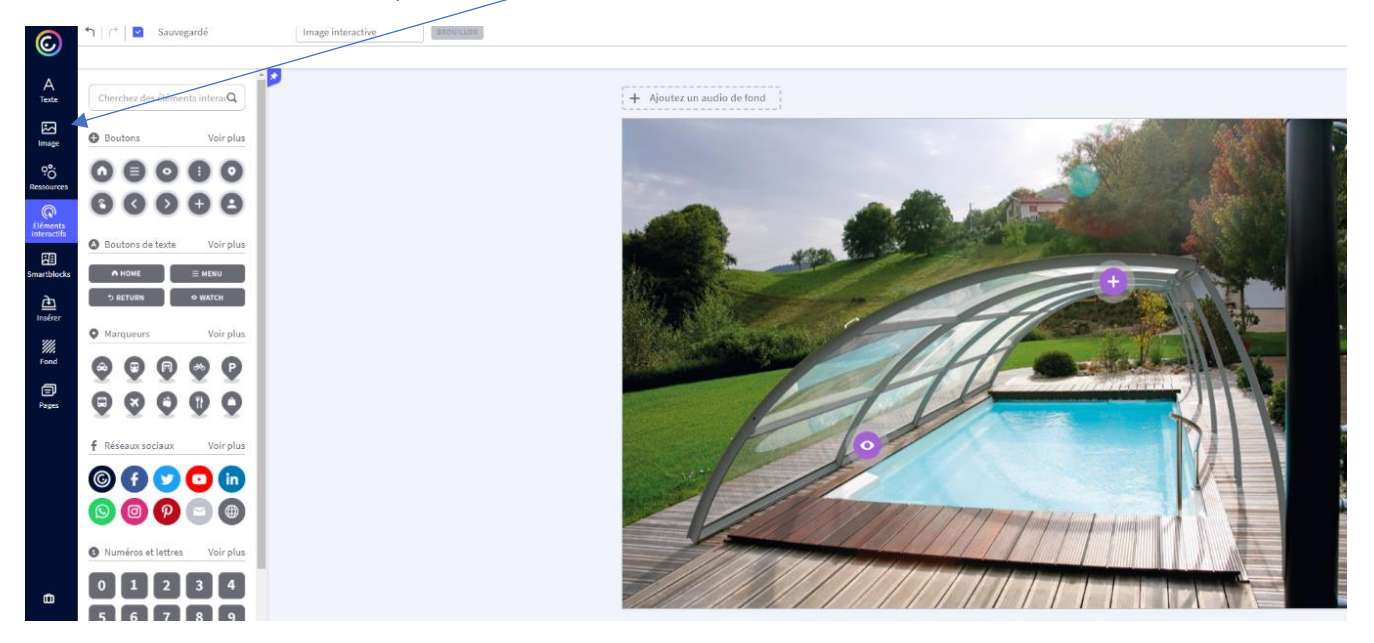

De nouvelles fonctions sont alors proposées, vous pouvez ajouter des éléments interactifs, modifier l'arrière-plan, ajoutez des pages.

#### MODE OPERATOIRE

Cliquez sur l'icône **Eléments interactifs,** sélectionnez un marqueur de votre choix.

Deux options sont proposées **Interactivité** et **Animation**

Cliquez sur **Interactivité**, différents types sont présentés :

Va à la page du Genially

que vous avez choisie en

cliquant sur l'élément.

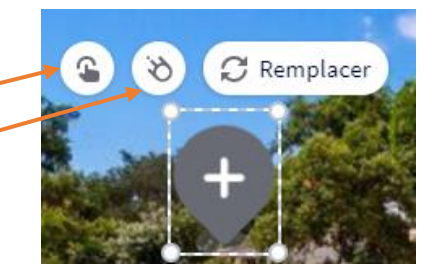

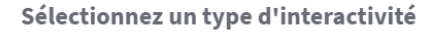

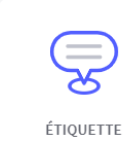

L'étiquette s'ouvre en

passant la souris sur

l'élément.

Peu de contenu

 $\copyright$ 

 $A$ Texte

囜

**Image** ಿಂ sourc  $\circledcirc$ 

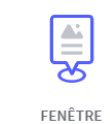

La fenêtre s'ouvre

lorsque vous cliquez sur

l'élément.

.<br>oup de contenu

ALLER À LA PAGE

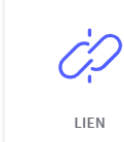

Ouvre un lien dans un

nouvel onglet en cliquant

sur l'élément.

**Fenêtre** permet de créer une page avec textes, images qui s'ouvrira lorsque l'on cliquera sur le marqueur.

**Lien** : indiquez l'adresse URL de la page qui sera affichée au clic de l'utilisateur.

**Etiquette** : permet d'afficher une vidéo au passage de la souris, il suffit de copier l'adresse de la vidéo.

Aller à la page : permet de créer des liens internes si vous avez créé plusieurs pages.

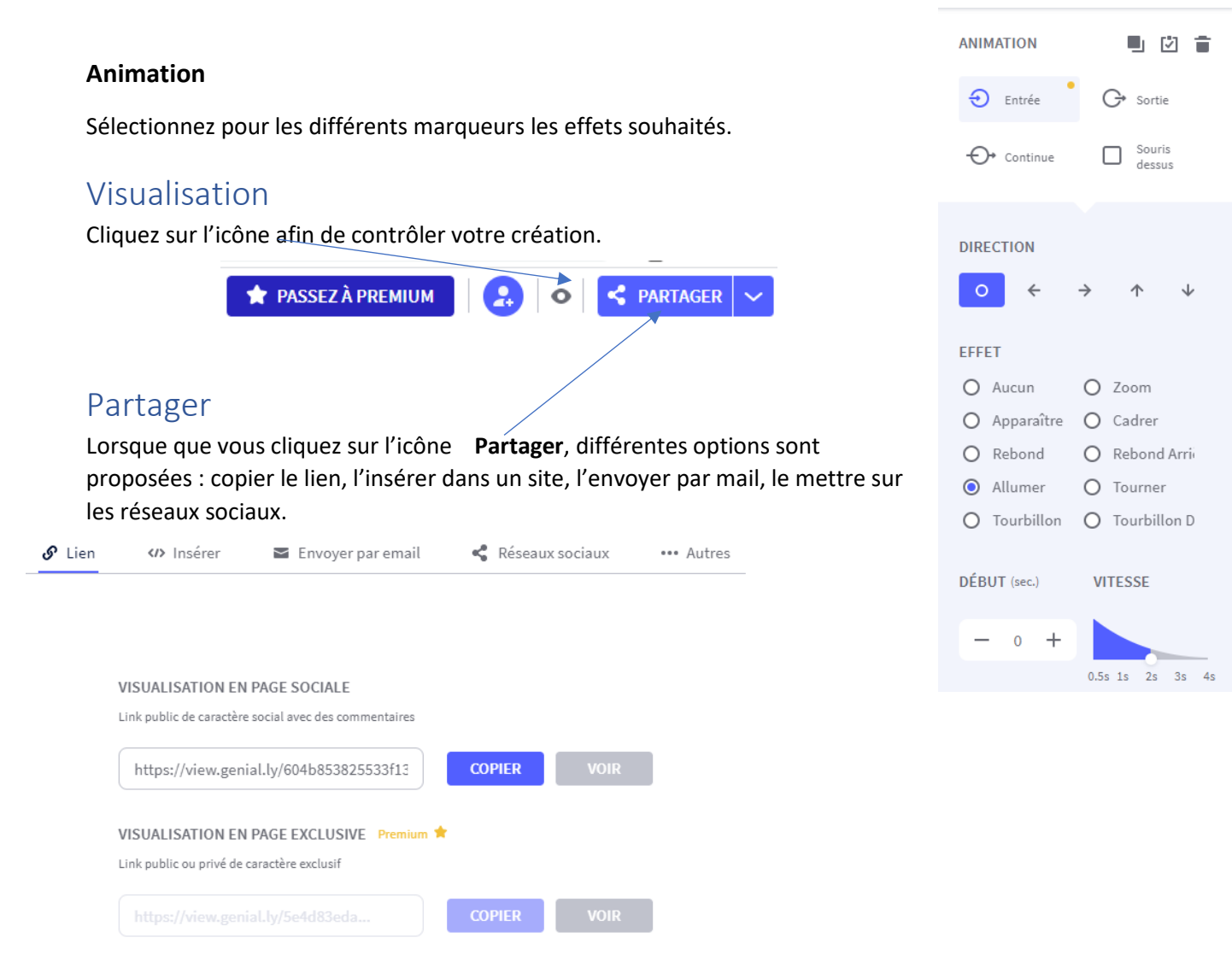

B AUDUREAU

**Depuis plus de 20 ans, Abrisud conçoit, fabrique, livre et installe quelques 5000 abris par an, et garantit une prestation sur-mesure et sans soustraitance.**

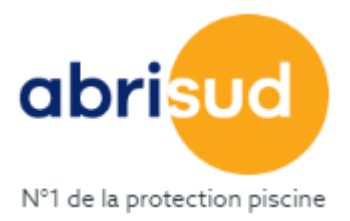

Abrisud dispose de la gamme la plus complète pour protéger et sécuriser la piscine : abris de piscine plats, bas, hauts, en aluminium ou en bois, mais aussi des volets de piscine hors sol ou immergés et une couverture de piscine souple unique, qui reste toujours tendue, développée par la société Coverseal pour Abrisud en exclusivité. Audelà du domaine de la piscine, Abrisud propose des abris spécialement conçus pour les spas et la terrasse.

<https://www.abrisud.com/>

**Depuis la crise sanitaire, la participation aux salons est compliquée voir même impossible, le responsable souhaite développer l'activité de l'agence Abrisud Ouest Bretagne, il vous demande de préparer un support de communication qu'il pourra envoyer par mail aux prospects et partager sur les réseaux sociaux.**

### **Travail à faire**

- Réfléchissez au support que vous pouvez lui présenter
- Consultez le site

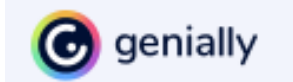

- Recherchez les informations pertinentes
- Réalisez votre support.